#### **Release Notes for the SOS Utilities Menu**

The SOS Utilities menu is intended to address some common support issues. To access it either click on the "SOS Diagnostic Utilities" icon on your Desktop or click on "Run SOS Diagnostic Utilities…" in the "Utilities" menu in the SOS user interface.

Parts of the SOS Utilities menu can be used while logged in as user sosdemo. However, full functionality is not available unless the program is opened while logged in as user sos.

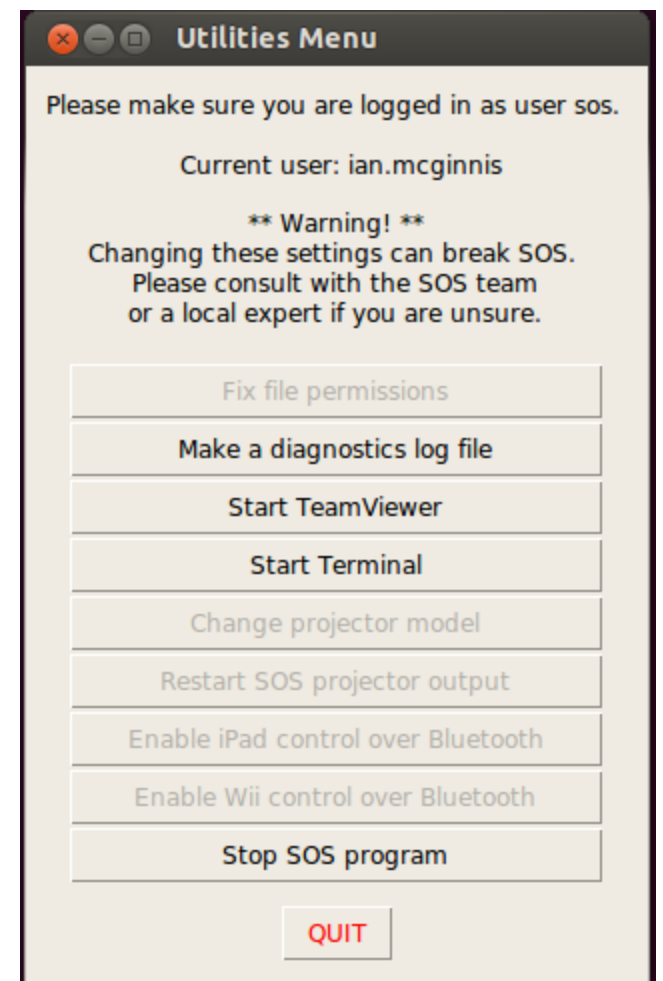

The Utilities menu in SOS v4.3

# Features:

'*Fix file permissions*'

- The program will attempt to change the access the access permissions on SOS files. Typically it is useful if you receive any errors about not having the required permissions or access to do something.
- This can only be run as user sos.

### *'Make a diagnostics log file'*

• This will generate a sos diagnostics.log file in your home directory that can then be emailed to the SOS support team at [sos.gsd@noaa.gov](mailto:sos.gsd@noaa.gov) with a description of your problem. The log file aids in identifying the problem with your system.

### *'Start TeamViewer'*

● Launches the TeamViewer application so the SOS support team can work to fix your computer remotely.

### *'Start Terminal'*

● Launches a terminal session

# *'Change projector model'*

- Launches a program that lets you change the type of projector SOS is configured for. If SOS is open when this program is run it will crash.
- Note:
	- You will encounter a screen asking how many graphics cards your projectors are connected two. Choose either one card (if you have a newer GTX 770 or above) or two card if you have GTX 760Ti's or below.
	- There are two options for each projector type 'CRT' and 'DFP'. If your new projectors are connected to the computer with UXGA or VGA cables, choose the option ending in 'CRT', if your projectors are connected with DVI or HDMI cables, choose the option ending in 'DFP'. If you choose the wrong option, nothing will display on the sphere. In that case, go back and try the other option.
	- $\circ$  Some cards may need a specific xorg file, most notably new systems with the Gigabyte brand GTX 970. If you have a Gigabyte brand GTX 970, please select the gigabyte option and not the generic option.
- This can only be run as user sos.

# *'Restart SOS projector output'*

- Formerly the somewhat ambiguous 'Reset video configuration...'
- This can be useful if you are having issues with your display such as blank projectors, projectors displaying incorrect colors or your monitor isn't showing up. (Your displays will all go dark for a bit before they restart, this is normal.)
- For those fluent in Linux, it restarts the X server.
- This can only be run as user sos.

# *'Enable iPad Control over Bluetooth'*

- This enables Bluetooth control with the iPad for your SOS system.
- After running this, the Wii remotes will be disabled and unusable. Wii remote functionality can be restored by clicking on the 'Enable Wii Control over Bluetooth'
- This can only be run as user sos.

*'Enable Wii Control over Bluetooth'*

- This option re-enables the Wii remotes.
- It will disable the iPad Bluetooth connection. Normal iPad control via wifi will be unaffected.
- This can only be run as user sos.

*'Stop SOS program'*

● If something goes wrong with your SOS program and you need to kill it, select this option.